Vanaf deze versie kunnen de uitbetaalde bedragen van de « Kosten eigen aan de werkgever » opgehaald worden uit de TH\_CNTL of controlebestanden.

Voor zover uw gegevensbank werd aangevuld met de laatste definitieve betaalbestanden, kan u voor een in te geven jaar, in het formulier F\_CNTL\_F, een lijst bekomen met volgende gegevens :

Ìн.

- identificatie van het personeelslid
- jaar van de betaling (door u ingegeven)
- jaar van de prestatie (de regularisaties worden opgenomen in de extractie)
- het terugbetaalde totaal bedrag (van alle vermelde vergoedingen)
- het bedrag per looncode waarvoor de leden werden vergoed gedurende de vermelde periodes

Toegang tot de vraagstelling en resultaat:

=> Via het hoofdformulier kan u op twee manieren het te gebruiken formulier openen:

1a) vanuit F\_MAIN « F\_Main » klikt u op « Form Extract CNTL »

1b) klik vervolgens in "F\_CNTL" op de onderstaande procedureknop:

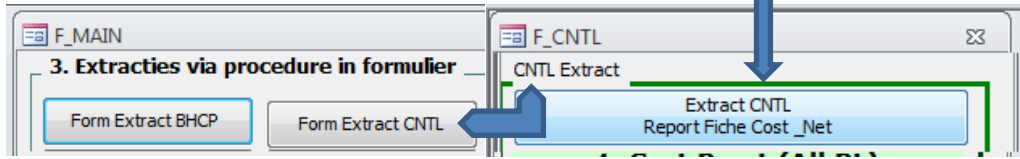

2a) vanuit F\_MAIN « F\_Main » klik op « Personeelsleden »

2b) klik vervolgens in "Extr PS Last Run.." op onderstaande procedureknop:

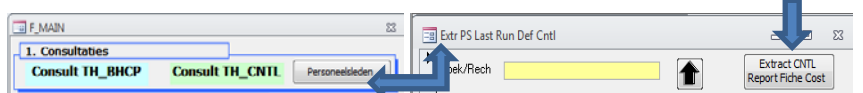

3) In het formulier F CNTL F

U kan de extractie beperken tot één personeelslid als u het identificatienummer eerst kiest. Indien u dit vak blanco laat , zal u een extractie voor de hele zone bekomen.

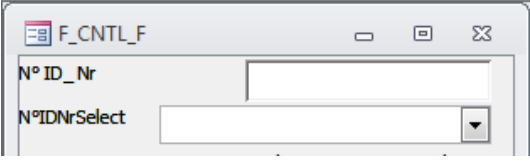

Geeft **eerst** het jaartal in van het jaar waarvan u de betaalde rechten wil ophalen en bevestig de vraag tot extractie door te klikken op "Fisc: Kosten eigen aan werkgever…."

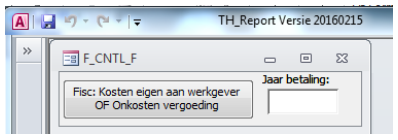

## Resultaat:

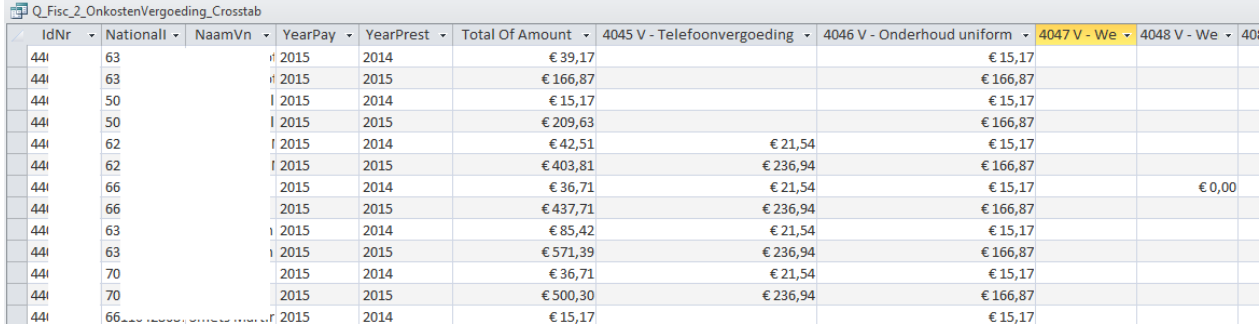